bcrypt, you may have to do so at this time. This sort of thing is a good application of technical sophistication ([Box 1.2](#page--1-0)).) Note that the debug information in [Figure 7.6](#page-1-0) confirms the value of **params[:id]**:

```
---
action: show
controller: users
id: '1'
```
This is why the code

```
User.find(params[:id])
```
in [Listing 7.5](#page--1-1) finds the user with id 1.

## **Exercises**

Solutions to the exercises are available to all Rails Tutorial purchasers [here.](https://www.learnenough.com/solutions/ruby_on_rails_tutorial_6th_edition)

To see other people's answers and to record your own, subscribe to the [Rails](https://www.learnenough.com/ruby-on-rails-6th-edition#course_and_downloads) [Tutorial course](https://www.learnenough.com/ruby-on-rails-6th-edition#course_and_downloads) or to the [Learn Enough All Access Bundle.](https://www.learnenough.com/all-access)

- 1. Using embedded Ruby, add the **created at** and **updated at** "magic column" attributes to the user show page from [Listing 7.4.](#page--1-2)
- 2. Using embedded Ruby, add **Time.now** to the user show page. What happens when you refresh the browser?

## **7.1.3 Debugger**

<span id="page-0-0"></span>We saw in [Section 7.1.2](#page--1-3) how the information in the **debug** could help us understand what's going on in our application, but there's also a more direct way to get debugging information using the byebug gem [\(Listing 3.2\)](#page--1-4). To see how it works, we just need to add a line consisting of **debugger** to our application, as shown in [Listing 7.6](#page-0-0).

## 7.1. SHOWING USERS 369

<span id="page-1-0"></span>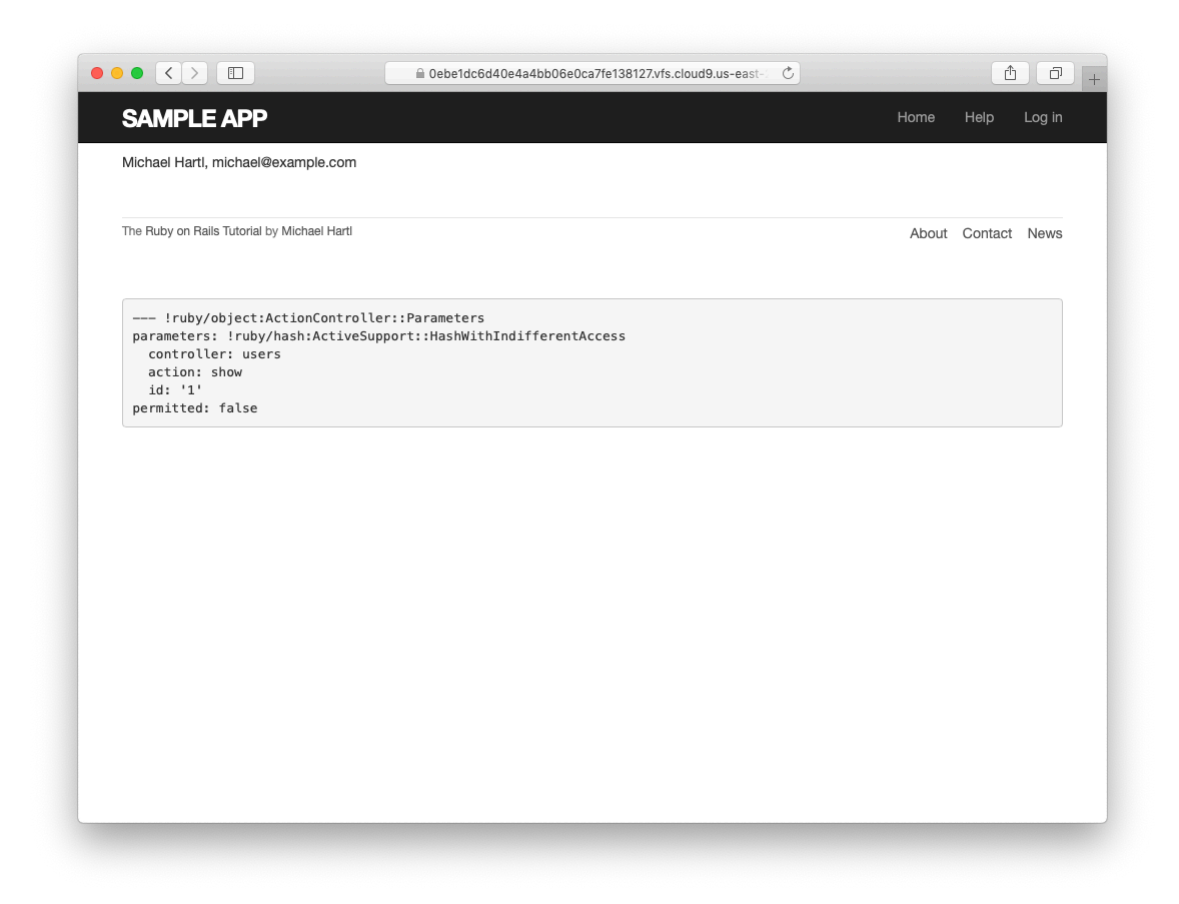

Figure 7.6: The user show page after adding a Users resource.

```
Processing by UsersController#show as HTML
 Parameters: {"id"=>"1"}<br>Parameters: {"id"=>"1"}<br>User Load (0.1ms) SELECT "users".* FROM "users" WHERE "users"."id" = ? LIMIT ? [["id", 1], ["LIMIT", 1]]
  4 app/controllers/users_controller.rb:4:in `show'
Return value is: nil
[1, 10] in /home/ubuntu/environment/sample_app/app/controllers/users_controller.rb
    1: class UsersController < ApplicationController
    2:3: def show
         Quser = User.find(params[:id])
    4:5:debugger
  6: end
\Rightarrow7:8: defnew<br>9: end
  10: end
(byebug)
```
<span id="page-2-0"></span>Figure 7.7: The **byebug** prompt in the Rails server.

**Listing 7.6:** The Users controller with a debugger. *app/controllers/users\_controller.rb* **class UsersController** < ApplicationController **def** show  $\texttt{Quser} = \texttt{User.find}(\texttt{params}[:id])$ debugger **end def** new **end end**

Now, when we visit /users/1, the Rails server shows a **byebug** prompt [\(Fig](#page-2-0)[ure 7.7\)](#page-2-0):

(byebug)

We can treat **byebug** like a Rails console, issuing commands to figure out the state of the application:

```
(byebug) @user.name
"Michael Hartl"
(byebug) @user.email
"michael@example.com"
(byebug) params[:id]
"1"
```
To release the prompt and continue execution of the application, press Ctrl-D, then remove the **debugger** line from the **show** action ([Listing 7.7](#page-3-0)).

<span id="page-3-0"></span>**Listing 7.7:** The Users controller with the debugger line removed. *app/controllers/users\_controller.rb*

```
class UsersController < ApplicationController
  def show
    \texttt{Quser} = \texttt{User.find}(\texttt{params}[:id])end
  def new
  end
end
```
Whenever you're confused about something in a Rails application, it's a good practice to put **debugger** close to the code you think might be causing the trouble. Inspecting the state of the system using byebug is a powerful method for tracking down application errors and interactively debugging your application.

## **Exercises**

Solutions to the exercises are available to all Rails Tutorial purchasers [here.](https://www.learnenough.com/solutions/ruby_on_rails_tutorial_6th_edition)

To see other people's answers and to record your own, subscribe to the [Rails](https://www.learnenough.com/ruby-on-rails-6th-edition#course_and_downloads) [Tutorial course](https://www.learnenough.com/ruby-on-rails-6th-edition#course_and_downloads) or to the [Learn Enough All Access Bundle.](https://www.learnenough.com/all-access)

1. With the **debugger** in the **show** action as in [Listing 7.6](#page-0-0), hit /users/1. Use **puts** to display the value of the YAML form of the **params** hash. *Hint*: Refer to the relevant exercise in [Section 7.1.1.](#page--1-5) How does it compare to the debug information shown by the **debug** method in the site template?